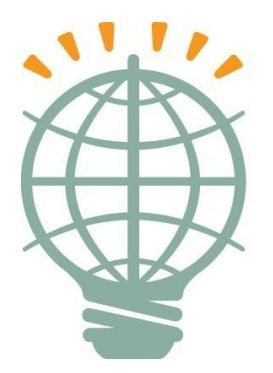

# **W-A-Y MICHIGAN Widening Advancements for Youth**

#### Words from the Director - James Middleditch

Hello Parents and Students!!

I hope that everyone was able to make the most of May. With the traditional school year winding down it is important to remember we are on a balanced calendar. This means we expect students to work in July and August. Our main office staff will be off from June 29<sup>th</sup> to July 24<sup>th</sup>, but we will have online teachers available during this time. We will be providing our first ever virtual graduation ceremony the week of June 22nd. We are excited to celebrate the great accomplishments of our senior class. We will be looking for parents to participate in our school improvement team for the 2020-21 school year. As part of the school improvement team you will have the opportunity to directly influence the programs offered at WAY Michigan. If you have any questions or concerns, please reach out to the office at 313-638-2716 or email us at [enroll@wayprogram.net.](mailto:enroll@wayprogram.net)

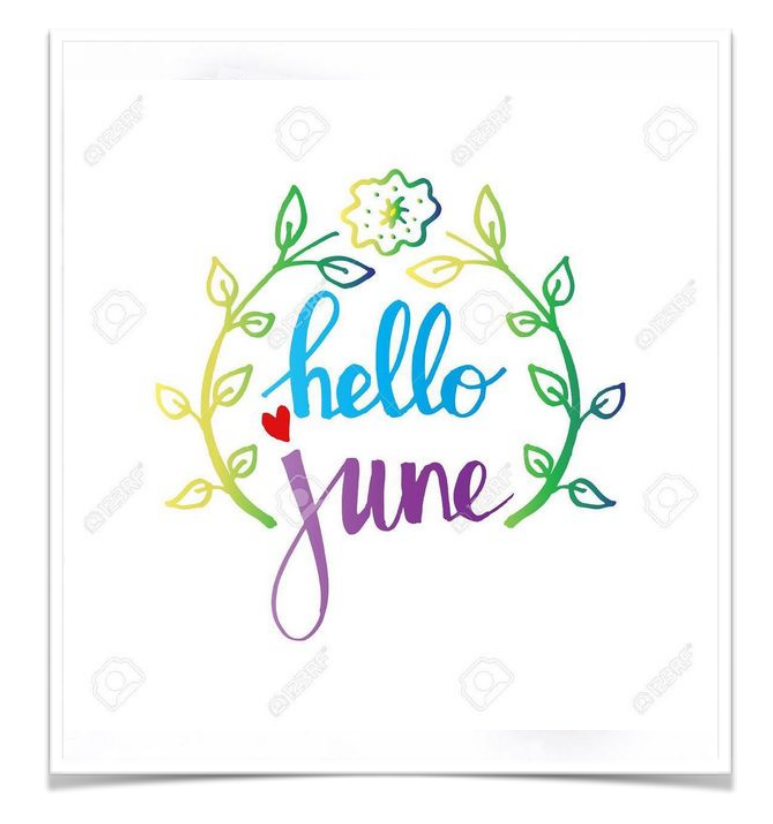

## New Projects

We are proud to announce the completion of a new project called "Health Influences". This project was created in collaboration with five WAY researchers. The researchers established rules for the group, created collective goals, and designed action steps with deadlines to accomplish their objective. Researchers learned how to use shared Google docs to simultaneously review content and Zoom video conferencing to present their research to the group. The project is now live for all High School health students.

- Vincent Levigne

Twenty years from now you will be more disappointed by the things you didn't do than by the ones you did do. So throw off the bowlines. Sail away from the safe harbor. Catch the trade winds in your sails. **Explore. Dream. Discover."** -Mark Twain

### WAY'S Inspiration Apple MacBook Update

The link below has a mandatory WAY image update that needs to be installed. **Per your Researcher Agreement you must install this update.** Failure to do so may result in the loss of computer privileges. Follow the steps below to install the update.

1.Go to the following link: <https://tinyurl.com/wayimageupdate>

2.Double-click to download the WAY Image [Update.dmg](https://www.herols.com/curric2013/Update.dmg) folder

3.After the file is downloaded

4.Launch the downloaded installation file 'WAYimageUpgrade.pkg'

5.Click 'Continue' then 'Install'

6.Authenticate with WAY Researcher or wayresearcher and no password unless you have added a password then click 'Install Software'

7.Click on 'Close'

8.Click OK to allow access to Camera and Location services

9.Click on 'Open Security & Privacy' in System Preferences

10.Authenticate with WAY Researcher or wayresearcher and no password unless you have added a password

11.Place a checkmark next to 'Hidden'

12.Close the System Preferences window

13.Restart the computer

14.You are done with the WAY Image update.

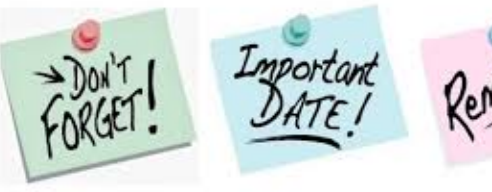

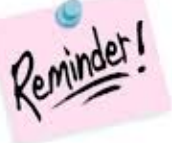